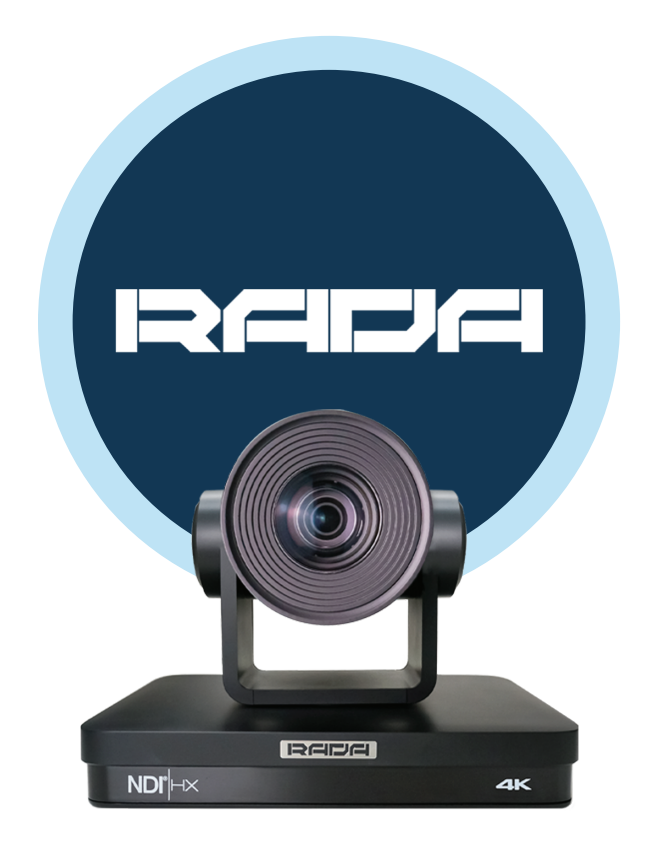

## **A-TC04 NoirCam CAMERA SETUP GUIDE**

1. By default, the camera is set to the static IP address 192.168.5.163. To change it, access the camera's web page by entering its IP address in a web browser.

If you do not know how to put your computer in the same network as the camera, watch the video "How to Change the IP Address of your AREC Device" on the ADENA Limited YouTube channel https://www.youtube.com/c/ADENAChannel/

2. If you need to change any of the video or streaming parameters of the camera, you can do so through its web interface. Click on "Configuration" and change the settings accordingly.

3. Tracking is enabled by default. To configure it, access the camera's webpage and click on "Monocular tracking".

All other information related to the camera can be downloaded from our website www.a-dena.com/technical-information.

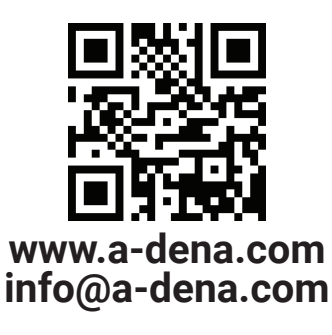